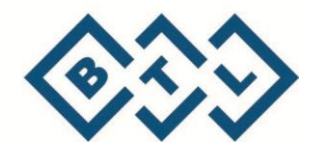

# ΑΠΠΑΡΑΤ УДАРНО-ВОЛНОВОЙ ТЕРАПИИ **BTL-6000 SWT** С ПРИНАДЛЕЖНОСТЯМИ

РУКОВОДСТВО ПОЛЬЗОВАТЕЛЯ

### ВВЕДЕНИЕ

Уважаемый Клиент,

Благодарим Вас за приобретение продукции компании BTL. Мы желаем Вам успехов в работе с новым аппаратом и всегда рады получить Ваши предложения и комментарии, так как считаем, что постоянная связь с клиентами является крайне важной для создания будущей линейки продукции.

Несмотря на наше желание, чтобы Вы сразу начали использовать новый аппарат, мы рекомендуем Вам сначала внимательно прочитать данное руководство, с тем чтобы в полной мере понять особенности функционирования аппарата.

Для получения актуальной информации о продуктах и услугах BTL посетите наш сайт [https://arnamedical.ru/](http://www.btlmed.ru/)

И снова благодарим Вас за то, что Вы являетесь нашим клиентом!

BTL Industries, Ltd.

### **СОДЕРЖАНИЕ**

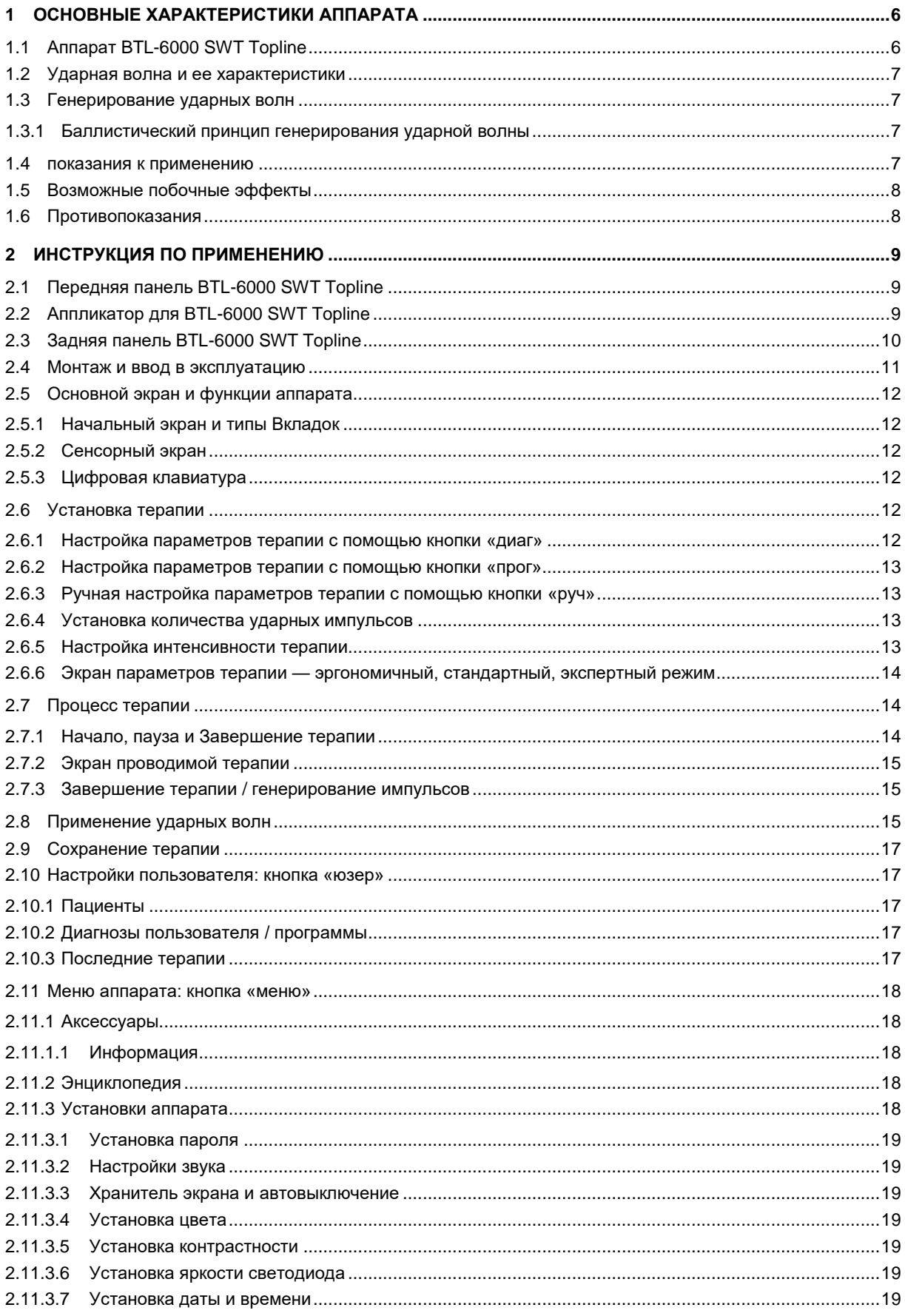

АППАРАТ УДАРНО-ВОЛНОВОЙ ТЕРАПИИ BTL-6000 SWT С ПРИНАДЛЕЖНОСТЯМИ —<br>РУКОВОДСТВО ПОЛЬЗОВАТЕЛЯ I СТР. 4 ИЗ 36

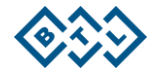

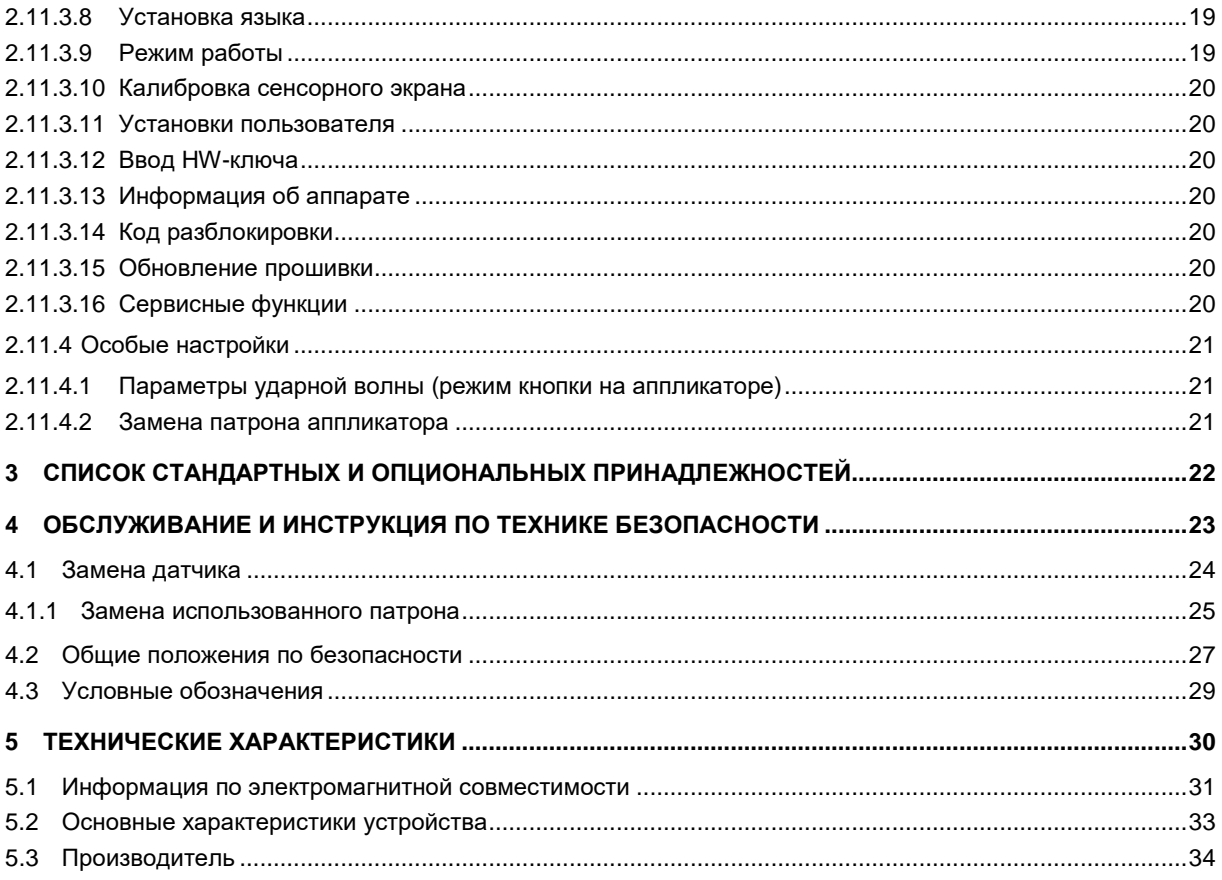

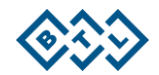

### **1 ОСНОВНЫЕ ХАРАКТЕРИСТИКИ АППАРАТА**

Аппарат ударно-волновой терапии BTL-6000 SWT с принадлежностями (далее BTL-6000 SWT Topline) — это сверхсовременный аппарат, открывающий возможности применения неинвазивной ударно-волновой терапии. Ударная волна представляет собой один из наиболее эффективных способов лечения болей при заболеваниях опорно-двигательного аппарата. Заболевания опорно-двигательного аппарата на данный момент являются второй по распространенности причиной нетрудоспособности.

Каждый аппарат оснащен блоком управления с цветным сенсорным экраном, что значительным образом упрощает пользование аппаратом. Для большего удобства при работе с сенсорным экраном также прилагается стилуc. Аппарат ориентирован горизонтально, благодаря чему информация на экране хорошо видна с разных позиций. При необходимости яркость экрана можно регулировать в зависимости от освещения в офисе или в медицинском центре. Вся информация о процессе терапии последовательно отображается на экране. Параметры терапии легко устанавливаются с помощью кнопок сенсорного экрана и поворотных кнопок на аппарате.

Начать лечение очень просто, достаточно выбрать диагноз, содержащийся в алфавитно упорядоченной классификации заболеваний, или задать номер программы. Также параметры лечения можно настроить вручную посредством нажатия кнопок на сенсорном экране. На протяжении всей процедуры лечения аппарат отображает информацию о терапевтическом методе, типе примененного лечения, количестве заданных импульсов, количестве импульсов, уже примененных и оставшихся, примененной частоте, интенсивности и прочих необходимых данных.

Для экономии времени можно пользоваться предварительно заданными программами BTL-6000 SWT Topline. В результате подробных исследований и практического использования аппарата были составлены рекомендации по лечебным программам при разных состояниях здоровья.

BTL-6000 SWT Topline позволяет вводить имя пациента и другую информацию во внутреннюю память аппарата и связывать эти данные с заранее установленными или созданными пользователем параметрами. При следующем визите пациента достаточно будет просто найти его имя и запустить предварительно заданную терапию.

Отдельно Вы также можете приобрести тележку, специально спроектированную для аппарата BTL-6000 SWT Topline. Форма тележки обеспечивает максимальное удобство установки и использования аппарата. Тележка оснащена четырьмя колесиками, благодаря которым аппарат можно легко перемещать по офису или медицинскому центру.

Для получения актуальной информации о товарах и услугах компании BTL посетите наш сайт [http://www.btlmed.ru.](http://www.btlmed.ru/)

### **1.1 АППАРАТ BTL-6000 SWT TOPLINE**

Аппарат состоит из двух частей: блок управления и аппликатор.

- Блок управления блок BTL-6000 SWT Topline содержит главный микрокомпьютер и программное обеспечение для управления аппаратом, включая пользовательскую энциклопедию и справочник терапий.
- Аппликатор благодаря эргономичному аппликатору, а также с помощью инструкций блока управления, лечение проводится очень легко.

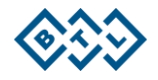

### 1.2 УДАРНАЯ ВОЛНА И ЕЕ ХАРАКТЕРИСТИКИ

Ударная волна представляет собой чрезвычайно короткий мощный непериодический импульс давления с высокой амплитудой и малой компонентой растяжения.

Ударные волны воздействуют на пораженные участки, являющиеся источником возникновения хронической боли. Под воздействием ударных волн происходит разрушение кальцинированных фибропластов, улучшается микроциркуляция, вследствие чего боль устраняется.

В экстракорполярном порядке, т. е. вне тела пациента, проходит генерирование направленного импульса большой амплитуды, энергия которого сосредоточивается на нужном месте тела. Направленный импульс с незначительными потерями проникает через гель в мягкие ткани пациента.

Прохождение ударной волны в режиме реального времени значительно отличается от прохождения гармонической звуковой волны. Для ударной волны, так же как и для ультразвуковых волн, характерны прежде всего скачки давления, более высокая амплитуда и непериодичность.

Положительная амплитуда ударной волны обычно существенно бо́льшая, чем отрицательная. Повторная частота ударных волн — в большинстве случаев низкая (в Гц), а возможные кавитации (нарушение целостности структуры, возникновение полостей) рассеиваются. Следовательно, нет риска расхода энергии на кавитацию, как в случае с непрерывным ультразвуком.

Существенная часть энергии ударной волны проникает в жидкость организма и оказывает мощное воздействие, распространение которого ограничено поглощением тканью и некоторым отражением в звуковых неоднородностях.

### 1.3 ГЕНЕРИРОВАНИЕ УДАРНЫХ ВОЛН

В ударно-волновой терапии существует несколько типов генерирования ударных волн, различающихся по своим свойствам. От типа генерирования зависят время воздействия ударной волны и ее распространение в пространстве.

BTL-6000 SWT Topline использует баллистический принцип генерирования ударной волны.

#### $1.3.1$ БАЛЛИСТИЧЕСКИЙ ПРИНЦИП ГЕНЕРИРОВАНИЯ УДАРНОЙ ВОЛНЫ

Волна давления образуется посредством ускорения бойка с помощью сжатого воздуха, создаваемого электронно-управляемым компрессором баллистического давления. Кинетическая энергия бойка передается через упругий удар на датчик аппликатора, а далее посредством датчика в тело пациента. Поэтому во время лечения датчик аппликатора должен быть в непосредственном контакте с кожей и подкожной тканью пациента.

### 14 ПОКАЗАНИЯ К ПРИМЕНЕНИЮ

BTL-6000 SWT является неинвазивным терапевтическим аппаратом, предназначенным для лечения заболеваний опорно-двигательного аппарата. Проникновение энергии ударной волны в биоткани уменьшает болевые ощущения и поддерживает местную микроциркуляцию, в результате также улучшая местный метаболизм. Аппарат BTL-6000 SWT использует баллистический принцип генерирования ударных волн. Ударная волна формируется посредством ускорения бойка с помощью сжатого воздуха, создаваемого электронно-управляемым компрессором. Кинетическая энергия бойка передается через упругий удар на датчик аппликатора, а далее посредством датчика в тело пациента. Поэтому во время лечения датчик аппликатора должен быть в непосредственном контакте с кожей и подкожной тканью пациента.

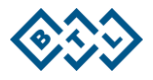

### **1.5 ВОЗМОЖНЫЕ ПОБОЧНЫЕ ЭФФЕКТЫ**

- 1. В месте проведения процедуры возможны временные покраснения кожи или отек
- 2. В месте проведения процедуры возможны временная потеря чувствительности, а также возникновение зуда
- 3. Гематома
- 4. Петехия
- 5. Повреждения кожи после предшествующего лечения кортикоидами

### **1.6 ПРОТИВОПОКАЗАНИЯ**

- Применение на определенных областях (глаза и параорбитальная зона, сердечная мыщца, область позвоночника (спинной мозг), половые железы, почки, печень)
- Заболевания крови, нарушения свертываемости крови
- Применение антикоагулянтов
- Полипы в месте проведения процедуры
- Беременность
- Тромбоз
- Опухоли
- Полиневропатия
- Острые воспаления
- Применение вблизи зон роста костей (у детей)
- Лечение кортикоидами
- Применение на областях вблизи расположения органов, которые могут содержать газ
- Применение на областях, расположенных вблизи больших нервов, сосудов, спинного мозга и головы.

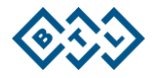

### **2 ИНСТРУКЦИЯ ПО ПРИМЕНЕНИЮ**

### **2.1 ПЕРЕДНЯЯ ПАНЕЛЬ BTL-6000 SWT TOPLINE**

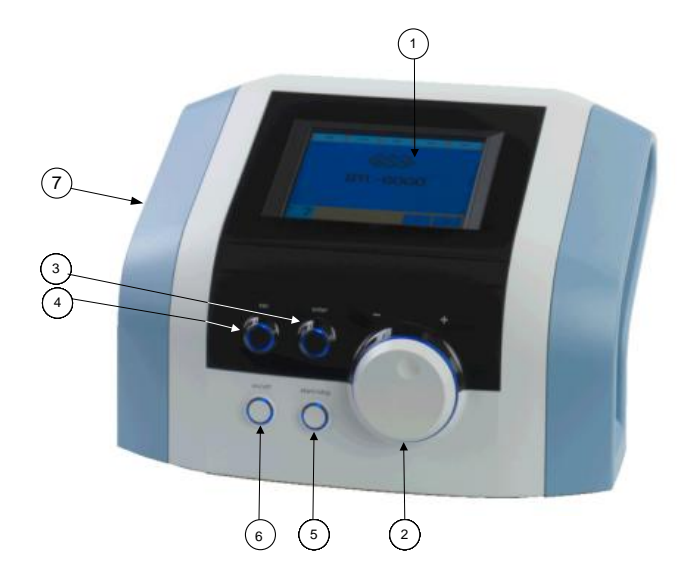

- 1. сенсорный экран
- 2. кнопка **select** (для выбора конкретных параметров)
- 3. кнопка **enter**
- 4. кнопка **esc**
- 5. кнопка **start/stop** (для запуска и прерывания терапии)
- 6. переключатель **on/off** (подсвечивается синим цветом, когда блок управления включен)
- 7. USB-порт со стороны держателя аппликатора для использования только в соответствии с МЭК 60950-1. USB-порт может использоваться только для выполнения таких функций по обслуживанию, как обновление ПО; он не предназначен для использования в целях терапии!

### **2.2 АППЛИКАТОР ДЛЯ BTL-6000 SWT TOPLINE**

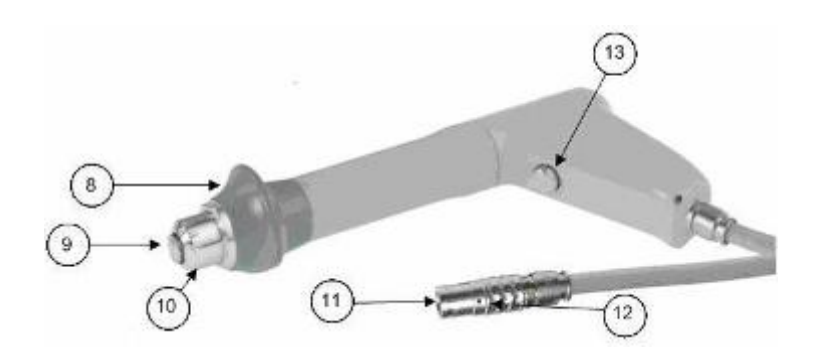

- 8. рукоятка аппликатора
- 9. датчик ударной волны аппликатора
- 10. гайка датчика аппликатора
- 11. коннектор аппликатора
- 12. направляющая пометка коннектора
- 13. кнопка аппликатора для запуска терапии

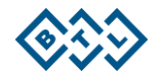

### **2.3 ЗАДНЯЯ ПАНЕЛЬ BTL-6000 SWT TOPLINE**

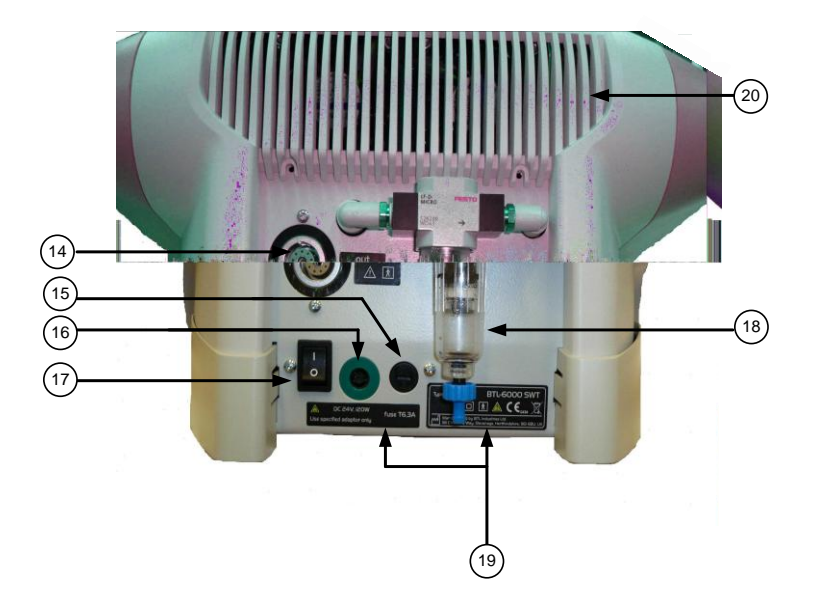

- 14. разъем для подключения аппликатора
- 15. блок предохранителя
- 16. разъем для подключения кабеля питания
- 17. тумблер питания
- 18. емкость для конденсата
- 19. наклейка с указанием типа аппарата, производителя и сведениями о безопасности
- 20. вентиляционная решетка

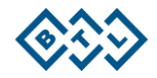

### **2.4 МОНТАЖ И ВВОД В ЭКСПЛУАТАЦИЮ**

Проверьте, не повреждена ли упаковка; в случае ее повреждения обратитесь в транспортную компанию и к Вашему дистрибьютору и сообщите об этом. Сохраняйте оригинальную упаковку на случай транспортировки в будущем.

При резкой смене температуры, например, если аппарат был занесен в теплое помещение из холодного, не подключайте аппарат к электросети, пока аппарат не адаптируется к окружающей температуре (минимум 2 часа).

Вытащите аппарат из упаковки, поместите его на прочную горизонтальную поверхность, способную выдержать массу аппарата. Аппарат не должен подвергаться прямому солнечному излучению. В ходе эксплуатации аппарат нагревается, поэтому запрещается ставить его вблизи объектов, выделяющих тепло. Блок управления охлаждается самостоятельно принудительной циркуляцией воздуха. Не закрывайте вентиляционные отверстия, расположенные на задней панели и в нижней части аппарата. Между задней стороной аппарата и стеной должно быть не менее 10 см. Не ставьте аппарат на мягкие поверхности (например, такие как полотенце), которые могут препятствовать поступлению воздуха к вентиляционному отверстию в нижней части аппарата. Также не ставьте на аппарат объекты, выделяющие тепло, или объекты, содержащие воду или иную жидкость. Установите аппарат вдали от сильных электромагнитных полей соседних устройств (диатермия, рентген и др.) для предотвращения нежелательных помех. Пожалуйста, свяжитесь с сервисным центром BTL в случае возникновения вопросов.

#### **Процедура:**

1. Подключите аппарат к источнику питания с помощью кабеля, подсоединенного к разъему на задней панели аппарата и к электрической розетке в 110 В или 240 В. Аппарат определит вольтаж автоматически.

Подключайте аппарат непосредственно к источнику питания — не используйте удлинители или адаптеры.

2. Для подключения аппликатора используйте разъем на задней панели аппарата:

Поверните аппликатор так, чтобы красная точка на конце аппликатора находилась на одном уровне с красной точкой на разъеме на задней панели аппарата; только после этого подключайте аппликатор.

При отключении аппликатора возьмитесь рукой за ребристую часть коннектора и медленно потяните его к себе.

### **ВНИМАНИЕ! ДЛЯ ИЗБЕЖАНИЯ ПОВРЕЖДЕНИЯ АППАРАТА НЕ ПОВОРАЧИВАЙТЕ КОННЕКТОР СИЛОЙ!**

Аппарат определит тип аксессуара и отобразит информацию о нем в соответствующей вкладке на экране. В случае неправильного подсоединения аксессуара на экране появится сообщение с указаниями, как правильно подключить его.

- 3. Далее нажмите переключатель **on/off** на задней панели аппарата.
- 4. Нажмите кнопку **on/off**, расположенную на передней панели аппарата.

#### Примечание:

После включения аппарата запустится процесс самодиагностики внутренней системы (10−15 секунд). Если обнаружится какая-либо ошибка, на экране аппарата появится сообщение об этом. При необходимости блок управления заблокируется в «безопасный» режим. При возникновении подобной ситуации, пожалуйста, свяжитесь с Вашим дистрибьютором.

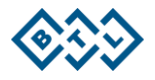

### **2.5 ОСНОВНОЙ ЭКРАН И ФУНКЦИИ АППАРАТА**

#### **2.5.1 НАЧАЛЬНЫЙ ЭКРАН И ТИПЫ ВКЛАДОК**

После включения аппарата появится начальный экран со вкладками, отображающими информацию о подключенных принадлежностях.

Примеры информации, отображаемой на вкладках:

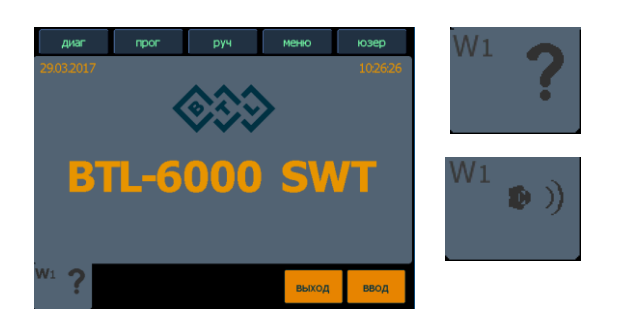

аксессуары не подключены

аксессуар подключен, **можно начинать терапию**

#### **2.5.2 СЕНСОРНЫЙ ЭКРАН**

Сенсорный экран содержит несколько графических элементов: некоторые из них носят только информативный характер, некоторые можно активировать нажатием. Основные элементы включают в себя:

- трехмерные кнопки (можно изменять указанные параметры, нажимая на них)
- текстовую информацию
- вкладки каналов

Значки на сенсорном экране можно нажимать пальцем или специальным стилусом, который включен в комплектацию аппарата. Следует избегать соприкосновения сенсорного экрана с острыми объектами, шариковыми ручками и т. д.

#### **2.5.3 ЦИФРОВАЯ КЛАВИАТУРА**

Помимо возможности установки цифровых значений на всех экранах с помощью поворотной кнопки **select**, для быстрой установки значений можно использовать цифровую клавиатуру.

Для открытия цифровой клавиатуры используйте следующий значок:

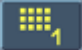

Нажмите кнопку цифровой клавиатуры для появления окна с цифровой клавиатурой при «нажатой» световой кнопке (на рис.: кнопка — кол-во импульсов — 2000). После введения нужного значения нажмите **enter,** чтобы вернуться к предыдущему экрану. Если вы не хотите вводить какие-либо значения или изменять выбранный параметр, нажмите **esc**, чтобы покинуть окно цифровой клавиатуры.

Если Вы вводите значение, не входящее в допустимый диапазон значений (указанный над полем ввода), или если аппарат не может установить его, то это значение будет округлено до ближайшего более низкого допустимого значения.

### **2.6 УСТАНОВКА ТЕРАПИИ**

### **2.6.1 НАСТРОЙКА ПАРАМЕТРОВ ТЕРАПИИ С ПОМОЩЬЮ КНОПКИ «ДИАГ»**

После нажатия на кнопку **«диаг»** появляется список диагнозов.

После того как необходимый диагноз найден, нажмите кнопку **enter** для его выбора.

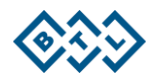

#### **2.6.2 НАСТРОЙКА ПАРАМЕТРОВ ТЕРАПИИ С ПОМОЩЬЮ КНОПКИ «ПРОГ»**

После нажатия на кнопку **«прог»** появляется экран, на котором можно ввести номер требуемой программы терапии. Номера конкретных программ будут обозначены буквой W (ударно-волновая терапия). Для более быстрого ввода номера программы используйте цифровую клавиатуру. Более подробную информацию можно найти в разделе **Цифровая клавиатура.**

#### **2.6.3 РУЧНАЯ НАСТРОЙКА ПАРАМЕТРОВ ТЕРАПИИ С ПОМОЩЬЮ КНОПКИ «РУЧ»**

Экран параметров терапии для пользовательской (ручной) настройки появляется после нажатия кнопки **«руч»**. Можно установить все технические характеристики терапии с возможностью их сохранения в качестве пользовательской программы или пользовательского диагноза.

При нажатии на отдельные кнопки откроются отдельное меню и всплывающие окна настроек. Большинство всплывающих окон сопровождаются иллюстрациями и/или символами.

#### **2.6.4 УСТАНОВКА КОЛИЧЕСТВА УДАРНЫХ ИМПУЛЬСОВ**

Общее количество ударных импульсов во время процедуры можно задать на экране параметров терапии (даже во время проведения терапии). Это можно сделать нажатием кнопки «**Количество импульсов»** или с помощью поворотной кнопки **select** (для быстрого выбора).

Используя кнопку «**Количество импульсов**», также можно задать «бесконечную терапию» — символ:

«Бесконечная терапия» подразумевает неопределенное количество импульсов. Конец процедуры в данном случае не привязывается к ограниченному количеству ударных импульсов.

#### **2.6.5 НАСТРОЙКА ИНТЕНСИВНОСТИ ТЕРАПИИ**

Интенсивность (мощность) ударно-волновой терапии можно задавать на экране параметров терапии (даже во время проведения терапии). Это можно сделать нажатием кнопки **«интенсивность»**, с помощью цифровой клавиатуры или с помощью повортной кнопки **select**. Во время проведения терапии менять интенсивность можно только с помощью поворотной кнопки **select.**

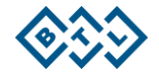

### **2.6.6 ЭКРАН ПАРАМЕТРОВ ТЕРАПИИ — ЭРГОНОМИЧНЫЙ, СТАНДАРТНЫЙ, ЭКСПЕРТНЫЙ РЕЖИМ**

Данный экран всегда появляется перед началом терапии при нажатии кнопок **«диаг»** или **«прог»**. Если выбран эргономичный режим работы, на экране отображаются только самые важные параметры терапии. При экспертном или стандартном режимах работы на экране показана вся информация о терапии. В экспертном режиме также имеется возможность изменять любые параметры.

Разницу между отдельными режимами можно посмотреть на следующем рисунке:

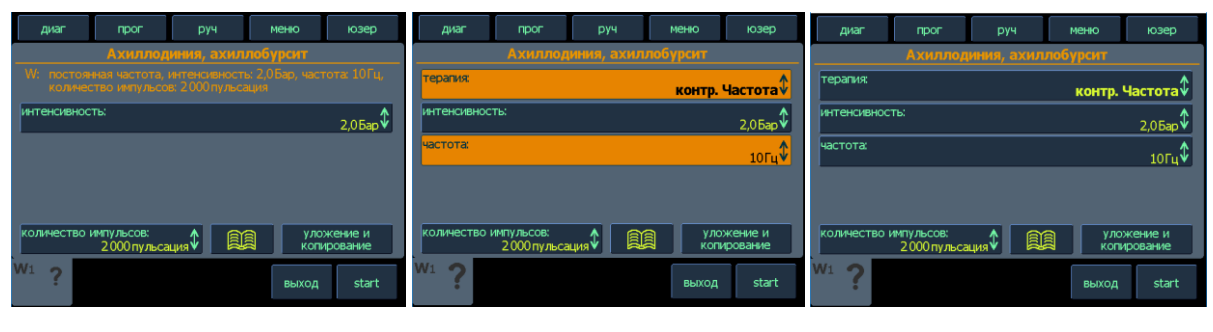

Эргономичный режим Стандартный режим Экспертный режим

Режим можно выбрать в меню аппарата с помощью кнопки **«меню»** — более подробно см. раздел **Режим управления**. В экспертный режим управления можно быстро перейти из любого другого режима, нажав кнопку **«руч».**

### **2.7 ПРОЦЕСС ТЕРАПИИ**

#### **2.7.1 НАЧАЛО, ПАУЗА И ЗАВЕРШЕНИЕ ТЕРАПИИ**

Терапия запускается посредством нажатия кнопки **start** на сенсорном экране или нажатием кнопки **start/stop** на передней панели аппарата. Процедуру можно начинать, когда параметры терапии отображаются на экране (и если они заданы правильно). При наличии каких-либо несоответствий аппарат выдаст о них сообщение на экране.

Для прерывания терапии нажмите кнопку паузы на экране или кнопку **start/stop** на панели аппарата. Прерванную процедуру можно возобновить также нажатием кнопки **start/stop** на передней панели либо нажатием кнопки **«продолжить»** на сенсорном экране. Для остановки процесса терапии нажмите кнопку **esc.**

Во время паузы можно изменять параметры интенсивности и общее количество применяемых импульсов с помощью поворотной кнопки **select.**

Интенсивность также можно изменять во время проведения терапии, поворачивая кнопку **select** вправо или влево для ее увеличения/уменьшения.

Процесс ударно-волновой терапии также может быть остановлен или прерван нажатием кнопки, расположенной на аппликаторе**.** По умолчанию для данной кнопки установлен режим **АВТО**. Режим кнопки на аппликаторе определяется временным интервалом нажатия на данную кнопку. При нажатии на кнопку в течение более 1 с (с последующим отжатием) произойдет остановка процесса терапии (как при **постоянном режиме**, см. раздел **РЕЖИМ КНОПКИ НА АППЛИКАТОРЕ**). Во время нажатия генерация импульсных волн будет продолжаться. Если кнопка аппликатора удерживается пользователем в течение более короткого время (менее 1 с), то после ее последующего отжатия аппарат установится в режим **ВКЛ/ВЫКЛ** (см. раздел **РЕЖИМ КНОПКИ НА АППЛИКАТОРЕ).**

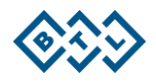

#### **2.7.2 ЭКРАН ПРОВОДИМОЙ ТЕРАПИИ**

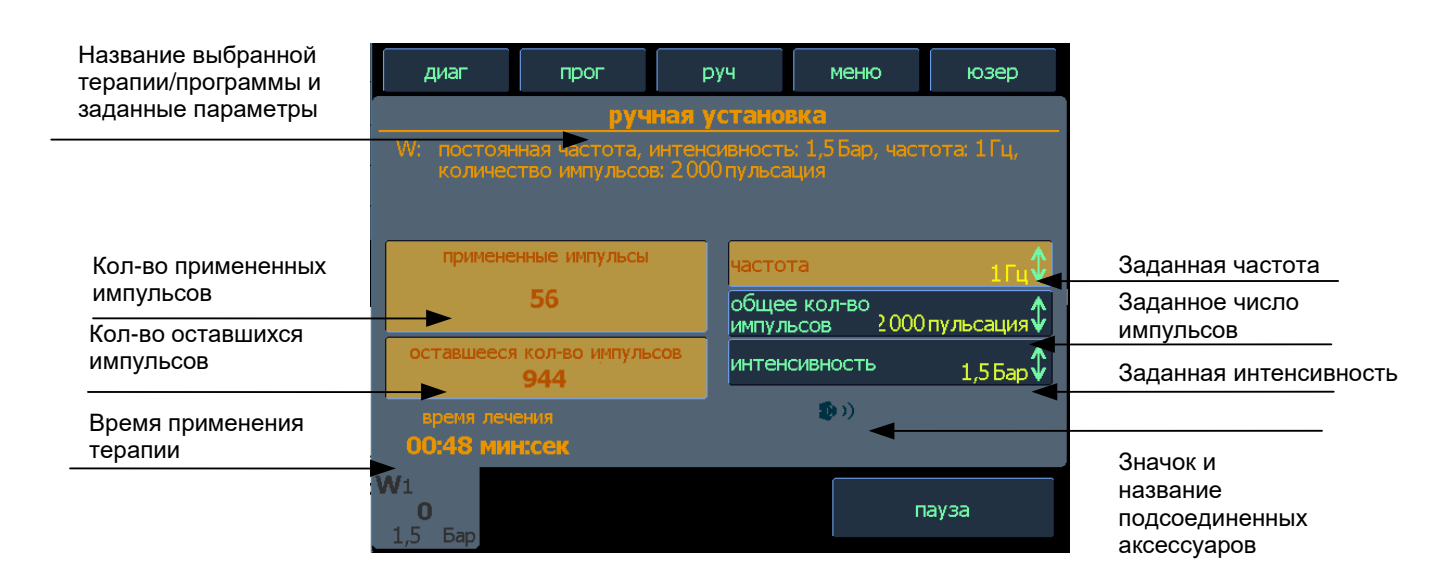

#### **2.7.3 ЗАВЕРШЕНИЕ ТЕРАПИИ / ГЕНЕРИРОВАНИЕ ИМПУЛЬСОВ**

Терапия завершается после применения установленного количества ударных импульсов. Но ее также можно прерывать (приостановить) и до запланированного времени завершения. Для прерывания терапии нажмите на кнопку **start/stop** на передней панели аппарата или нажмите на кнопку аппликатора. Для завершения терапии нажмите кнопку **esc**.

После применения заданного количества ударных импульсов их генерирование прекратится. Процесс также можно остановить, отпустив кнопку аппликатора (в непрерывном режиме) либо снова нажав на данную кнопку (в режиме ON/OFF).

Более подробную информацию см. в разделе **Настройка ударной волны: режим кнопки на аппликаторе**.

### **2.8 ПРИМЕНЕНИЕ УДАРНЫХ ВОЛН**

Ударно-волновая терапия проводится посредством пружинного аппликатора, благодаря которому:

- Обеспечивается необходимый контакт между областью лечения и аппликатором во время процедуры
- Исключается отдача в руку терапевта благодаря встроенному воздушному демпферу.

Составной частью аппликатора является эргономичная рукоятка (13), позволяющая удобно держать аппликатор и препятствующая его выпадению из рук терапевта во время процедуры. Положение эргономичной рукоятки в руке можно изменить на более удобное в любой момент.

Эргономичная форма позволяет терапевту комфортно держать рукоятку в разных позициях — ее можно держать как правой, так и левой рукой; рукоятка удобна в использовании как для мужчин, так и для женщин.

Эргономичная форма рукоятки обеспечивает также достаточную опору для руки терапевта, предотвращающую усталость при длительном использовании.

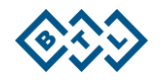

#### Примеры положения аппликатора

Приведенные ниже примеры иллюстрируют применение ударно-волновой терапии на различных областях тела при удержании аппликатора разными способами.

Эпикондилит

Ахиллодиния

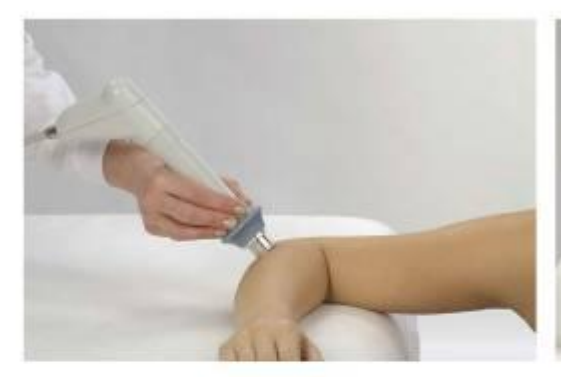

Пателлярная тендинопатия<br>(колено прыгуна)

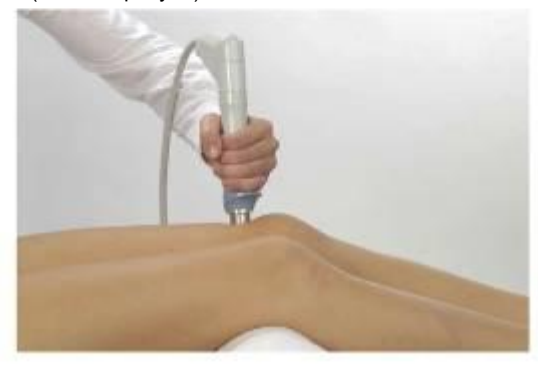

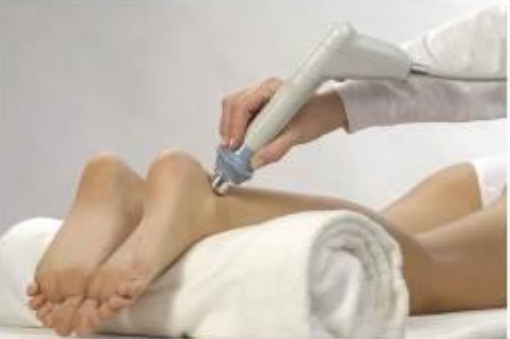

Триггерные точки

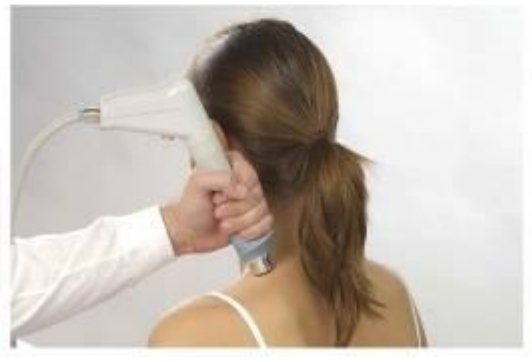

Боль в плече

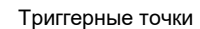

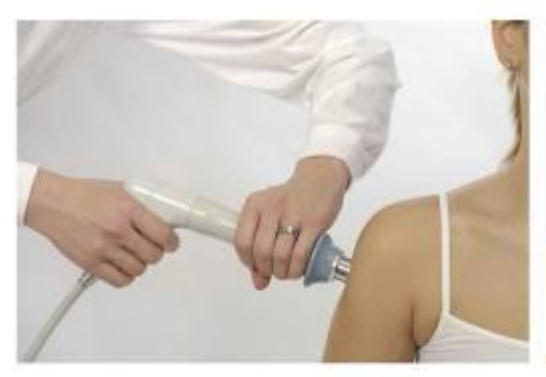

Передний большеберцовый синдром

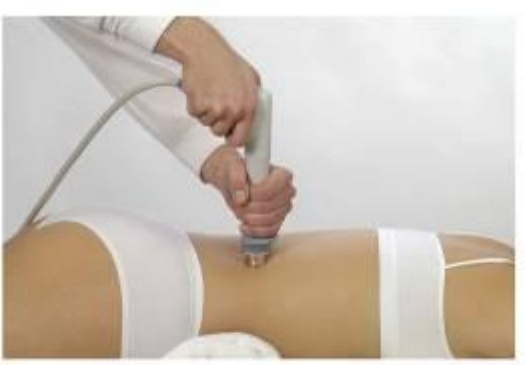

Пяточная шпора (плантарный фасциит)

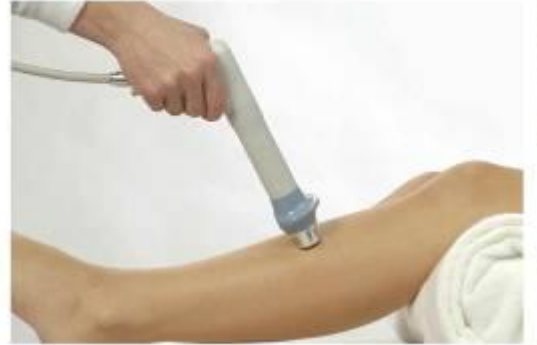

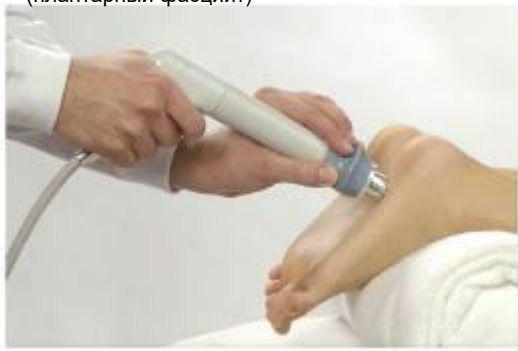

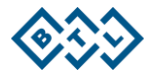

### 2.9 СОХРАНЕНИЕ ТЕРАПИИ

После нажатия кнопки «сохранить» пользователь может выбрать определенную операцию. В зависимости от выбора появляется окно с соответствующими данными. Примеры указаны далее.

Сохранить терапию можно после настройки параметров терапии. т. е. с экрана параметров терапии (см. раздел Экран параметров терапии). Для каждой терапии сохраняется следующая информация:

- $\bullet$  Частота
- Количество импульсов
- Интенсивность

Сохраняя терапию. нужно ввести следующие данные:

- Название диагноза (терапии) будет отображаться в списке диагнозов, кнопка «диаг»
- Номер программы будет отображаться в списке программ, кнопка «прог»
- Описание и/или дополнительная информация будет отображаться в обоих списках под чертой.

После ввода этих данных можно присвоить определенное название данной программе терапии. Название программы будет начинаться с буквы W и включать в себя номер — от 8000 до 8999. Пользователь может сам задать номер программы либо выбрать предложенный аппаратом номер (с наименьшим доступным значением по порядку). Например, номер программы может выглядеть следующим образом: W-8001.

Сохраненную терапию можно найти в списке диагнозов («диагнозы пользователей») или в списке программ под присвоенным номером. Если Вы выбираете «сохранить терапию и добавить к данным пациента», данная терапия также будет отображаться в списке терапий, назначенных конкретному пациенту.

### 2.10 НАСТРОЙКИ ПОЛЬЗОВАТЕЛЯ: КНОПКА «ЮЗЕР»

При нажатии на кнопку «юзер» на экране отобразится меню с опциями сохраненных пользователем данных. Будут показаны некоторые специальные функции:

- Пациенты
- Диагнозы пользователя / программы
- Последние терапии

#### 2.10.1 ПАЦИЕНТЫ

Данная функция позволяет вводить, редактировать и удалять информацию о пациентах. В данных пациента можно сохранить определенную терапию.

#### 2.10.2 ДИАГНОЗЫ ПОЛЬЗОВАТЕЛЯ / ПРОГРАММЫ

Данная функция позволяет запустить пользовательские протоколы, изменить их параметры, название и описание, удалить, отсортировать их, используя кнопки и опции, появляющиеся на экране. Этот процесс аналогичен процессу создания нового диагноза/программы - см. раздел Сохранение терапии.

#### 2.10.3 ПОСЛЕДНИЕ ТЕРАПИИ

Данная функция дает возможность выбрать одну из последних проведенных терапий на выбранной вкладке, просмотреть ее параметры и снова запустить ее нажатием кнопки «загрузить».

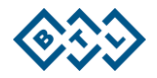

### **2.11 МЕНЮ АППАРАТА: КНОПКА «МЕНЮ»**

После нажатия кнопки «**меню**» на сенсорном экране можно просматривать следующее меню с помощью поворотной кнопки **select**:

- Аксессуары
- Энциклопедия
- Установки аппарата
- Особые настройки

#### **2.11.1 АКСЕССУАРЫ**

#### **2.11.1.1 Информация**

В данном разделе отображается информация о подключенных аксессуарах: название аксессуара, его серийный номер, количество произведенных ударных импульсов и т. д.

#### **2.11.2 ЭНЦИКЛОПЕДИЯ**

В энциклопедии содержится информация о диагнозах, возможных видах терапии, примеры использования аппарата ударно-волновой терапии. Энциклопедия предоставляется на электронном носителе (CD-диске), а также доступна в большинстве экранов и меню аппарата.

#### Ярлык для открытия **Энциклопедии:**

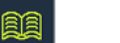

Если открыть энциклопедию после выбора конкретного диагноза, на экране отобразится информация по данному диагнозу. Также Вы можете открыть содержание энциклопедии со списком отдельных диагнозов. Перелистывать список можно с помощью поворотной кнопки **select**. После выбора требуемого диагноза нажмите кнопку **enter** для перехода к информации о диагнозе.

#### **2.11.3 УСТАНОВКИ АППАРАТА**

В данном подменю можно измененять следующие параметры:

- Установка пароля
- Настройки звука
- Хранитель экрана и автовыключение
- Установка цвета
- Установка контрастности
- Установки яркости светодиода
- Установка даты и времени
- Установка языка (language)
- Режим работы
- Калибровка сенсорного экрана
- Установки пользователя
- Ввод HW-ключа
- Информация об аппарате
- Профили пользователя
- Firmware upgrade (обновление прошивки)
- Сервисные функции
- История диалогового окна

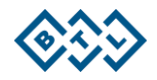

#### **2.11.3.1 Установка пароля**

Позволяет установить или изменить пароль, запрашиваемый при включении аппарата. Без ввода пароля дальнейшая работа с аппаратом невозможна. По умолчанию аппараты поставляются с отключенной функцией пароля.

#### **2.11.3.2 Настройки звука**

Позволяет настроить звуковые сигналы при нажатии на кнопки или на экран, а также для начала, паузы, завершения терапии и т. п. Аппарат включает в себя набор стандартных сигналов, установленных производителем, например, звуки при проведении терапии. Звуки можно полностью выключить или настроить другой звуковой профиль.

Можно редактировать отдельные звуковые схемы, составлять новые, а также отдельно менять звуки для каждого действия. Собственные звуковые установки пользователя будут показаны в конце списка звуковых схем.

Громкость звука можно настроить в меню **Установки пользователя.**

#### **2.11.3.3 Хранитель экрана и автовыключение**

Можно настроить тип экранной заставки, время ее активации, период времени, после которого будет отключен экран либо сам аппарат. Для отмены установки экранной заставки нажмите кнопку **esc** на панели аппарата. Не забывайте сохранять настройки нажатием кнопки **enter.**

#### **2.11.3.4 Установка цвета**

Позволяет настроить цветовую гамму всех элементов, отображаемых на экране. На выбор представлено 50 предварительно установленных цветовых схем. Если ни одна из них не подходит пользователю, он может создать и сохранить собственные цветовые схемы. Каждый элемент цветовой схемы можно пошагово настраивать.

#### **2.11.3.5 Установка контрастности**

Позволяет установить нужный уровень контрастности экрана с помощью поворотной кнопки **select.** Контрастность экрана зависит от различных факторов, например от температуры в помещении, поэтому ее можно быстро изменить с помощью поворотной кнопки **select**, при этом также удерживая одновременно кнопки **enter** и **esc.**

#### **2.11.3.6 Установка яркости светодиода**

Позволяет настроить яркость светодиодной подсветки кнопок (включая поворотную кнопку **select).**

#### **2.11.3.7 Установка даты и времени**

Позволяет настроить дату и время на аппарате.

#### **2.11.3.8 Установка языка**

Позволяет установить язык текста, отображаемого на экране аппарата. По умолчанию установлен английский язык.

#### **2.11.3.9 Режим рaботы**

Позволяет выбрать один из трех терапевтических режимов — см. раздел **Экран параметров терапии эргономичный, стандартный и экспертный режимы**. По умолчанию устанавливается эргономичный режим работы.

Различие между режимами состоит в возможности изменения настроек терапии на экране, отображаемых перед началом терапии после нажатия кнопок **«диаг»** или **«прог»**. В экспертный режим можно перейти в любой момент, нажав на кнопку **«руч».**

**Эргономичный режим**: пользователь видит только основные параметры терапии и может менять принадлежности и время терапии.

**Стандартный режим**: пользователь видит всю информацию о терапии и может менять принадлежности и время терапии.

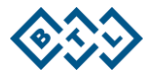

**Экспертный режим:** пользователь видит все параметры терапии и может их изменять.

Различия между режимами лучше всего видны на экране настроек терапии, отображающемся перед началом терапии.

#### **2.11.3.10 Калибровка сенсорного экрана**

Если кнопки на сенсорном экране перестали реагировать на нажатие, необходимо провести калибровку сенсорного экрана. Процесс калибровки показывается на экране аппарата. Во время калибровки используйте стилус и следуйте инструкциям на экране. Если при выполнении калибровки произошла ошибка, ее можно прервать в любой момент нажатием на кнопку **esc**.

Для проверки настроек сенсорного экрана выберите пункт «тест функций сенсорного экрана».

#### **2.11.3.11 Установки пользователя**

В данном пункте меню задать или изменить следующие параметры:

- Направление движения по меню (стандартное или обратное)
- Направление алфавитного порядка в списке диагнозов (по возрастанию или по убыванию)
- Расположение вкладок (наверху/внизу)
- Громкость воспроизведения звуков

#### **2.11.3.12 Ввод HW-ключа**

Аппарат может реконфигурироваться дистанционно. Если пользователь решит приобрести обновление, то изготовитель (дистрибьютор) вышлет ему 64-значный код (ТО-ключ), при введении которого будет осуществлена реконфигурация аппаратных средств аппарата в соответствии с введенным ключом. Для получения информации о текущей конфигурации см. следующий раздел **Информация об аппарате.**

#### **2.11.3.13 Информация об аппарате**

В данном пункте меню содержится информация об аппарате — его серийный номер, тип аппарата, версия прошивки и т. п. Здесь также указан предполагаемый период эксплуатации аппарата. Если функционирование аппарата ограничено по времени, в этом пункте указывается, до какого времени аппарат останется полностью функциональным.

#### **2.11.3.14 Код разблокировки**

Если функционирование аппарата ограничено по времени, в этом пункте вы можете ввести так называемый «код разблокировки» для отмены ограничения времени эксплуатации аппарата.

#### **2.11.3.15 Обновление прошивки**

Данная функция позволяет обновить версию программного обеспечения.

#### **2.11.3.16 Сервисные функции**

#### **Восстановление файлов**

Данная функция позволяет контролировать систему хранения файлов в аппарате, сохраненную информацию в системе, а также корректировать возможные ошибки, стирать пустые файлы и т. п. Эту функцию рекомендуется использовать в случае отсутствия свободного места в памяти, если аппарат выдает ошибку при сохранении каких-либо данных либо если есть сомнения, что некоторые данные могут быть потеряны.

#### **Форматирование файловой системы**

Эту функцию следует выбрать в том случае, если функция **восстановления файлов** не помогла. К сожалению, одновременно с форматированием утрачиваются все пользовательские данные и пользовательские установки аппарата.

#### **Удаление аксессуаров**

Данная функция удаляет информацию обо всех ранее установленных аксессуарах. Эту функцию следует применять в том случае, если аксессуары установлены неправильно (на вкладке отображается значок

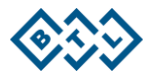

поврежденного аксессуара) либо подключенный аксессуар не обнаружен (в этом случае на вкладке отображается значок «?») и т.п.

#### **Установки по умолчанию без потери данных пользователя**

Возвращает все функции аппарата к настройкам по умолчанию. Однако все пользовательские данные, касающиеся пациентов, запрограммированных методов лечения и т. д., останутся сохраненными.

### **2.11.4 ОСОБЫЕ НАСТРОЙКИ**

#### **2.11.4.1 Параметры ударной волны (режим кнопки на аппликаторе)**

Эта функция позволяет выбрать один из трех различных режимов работы аппликатора:

- $\bullet$  ARTO
- Постоянный
- ВКЛ/ВЫКЛ.

При **режиме АВТО** аппарат автоматически распознает время нажатия на кнопку аппликатора, а также выбранный способ управления терапией. При нажатии на кнопку в течение более 1 с (с последующим отжатием) произойдет остановка процесса терапии (как при **постоянном режиме** (см. ниже)). Во время нажатия генерирование импульсных волн будет продолжаться.

Если кнопка аппликатора удерживается пользователем в течение более короткого время (менее 1 с), то после ее последующего отжатия аппарат установится в режим **ВКЛ/ВЫКЛ** (см. ниже).

Если выбран **постоянный режим**, генерирование импульсных волн будет происходить после одного нажатия на кнопку аппликатора. Чтобы волны прекратили генерироваться, необходимо нажать на кнопку аппликатора еще раз.

В режиме **ВКЛ/ВЫКЛ** следует удерживать кнопку аппликатора на протяжении всего процесса ударноволновой терапии. При отжатии кнопки генерирование импульсных волн прекратится.

#### **2.11.4.2 Замена патрона аппликатора**

В случае если по истечении определенного времени возникают проблемы с генерированием ударных волн в аппликаторе, пользователю следует произвести замену патрона аппликатора. Замена патрона производится в соответствии с приведенной инструкцией.

#### **Порядок замены патрона аппликатора:**

- 1 Подсоедините аппликатор к аппарату.
- 2 Запустите инструкцию по замене патрона аппликатора.
- 3 Отключите аппликатор от аппарата и замените использованный патрон (см. раздел **Замена использованного патрона**).
- 4 После проведения замены подключите аппликатор обратно в тот же разъем аппарата.
- 5 Завершите замену как указано в инструкции.
- 6 Сменный патрон успешно установлен.

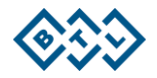

## **3 СПИСОК СТАНДАРТНЫХ И ОПЦИОНАЛЬНЫХ ПРИНАДЛЕЖНОСТЕЙ**

Аппарат не предназначен для использования с другими аксессуарами, другими медицинскими средствами и оборудованием, за исключением тех, которые указаны в настоящем руководстве пользователя.

В первом списке перечислены все аксессуары, которые поставляются в стандартной комплектации аппарата. Во втором списке указаны опциональные аксессуары, которые можно заказать дополнительно по своему усмотрению.

Для более подробной информации см. прилагаемый лист.

#### **Стандартные принадлежности**:

- 1× блок управления
- 1× аппликатор
- 1× датчик 15 мм (мультифокусирующий и фокусирующий)
- 1× датчик 9 мм (мультифокусирующий)
- 1× держатель аппликатора
- 1× гель 300 мл
- 1× кабель сетевой
- 1× адаптер 150 Вт для BTL-6000 SWT
- 1× кабель соединительный
- 1× руководство пользователя на CD-диске
- 1× чехол для аппарата
- 1× стилус для управления сенсорным экраном
- 1× набор инструментов для замены сменного патрона и сбора тележки

#### **Опциональные принадлежности:**

- Чемодан для перевозки аппарата
- Тележка

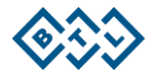

### **4 ОБСЛУЖИВАНИЕ И ИНСТРУКЦИЯ ПО ТЕХНИКЕ БЕЗОПАСНОСТИ**

Технический осмотр аппарата необходимо выполнить в течение 24 месяцев после установки, в дальнейшем — каждые 12 месяцев. Данный временной интервал может изменяться в соответствии с местными требованиями. Осмотр должен проводиться в соответствии с процедурой, установленной компанией BTL.

Для сохранения чистоты аппарата не храните и не используйте его в пыльных помещениях в течение длительного времени, а также не погружайте его ни в какую жидкость. Перед каждым использованием проверяйте, чтобы аппарат и его принадлежности (особенно кабели) не были повреждены. Не используйте аппарат, если он поврежден!

#### Чистка поверхности аппарата и его принадлежностей:

Для очистки аппарата и его принадлежностей используйте только мягкую ткань, слегка смоченную в воде либо в 2% растворе чистящего средства. Не используйте средства, содержащие этиловый спирт, нашатырный спирт, бензин, растворители и др. Никогда не используйте абразивные материалы, которые могут повредить поверхность аппарата. Никакие части аппарата не требуют стерилизации. Следите, чтобы вода либо чистящие средства не попадали внутрь аппарата.

#### Чистка аксессуаров, находящихся в непосредственном контакте с кожей пациента:

Проводите очистку и дезинфекцию после каждого пациента, используя одобренные чистящие вещества, например, Sekusept, Bacilol и спрей Incidur. Для кабелей используйте спрей Incidur и подобные средства. НЕ ИСПОЛЬЗУЙТЕ РАСТВОРИТЕЛИ!

Поверхность датчика можно вымыть теплой водой, но для полного устранения геля с датчика необходимо отвинтить датчик и почистить его.

#### Замена предохранителя

Предохранитель размещен на задней панели в специальном черном круглом блоке. Проводя замену, убедитесь, что параметры устанавливаемого предохранителя соответствуют требуемым. Замену могут проводить только лица, знакомые с данной процедурой!

До проведения замены убедитесь, что сетевые выключатели находятся в позиции 0, а адаптер отсоединен от аппарата. Слегка поверните часть блока предохранителя против часовой стрелки с помощью подходящей отвертки или монеты, извлеките предохранитель. Вставьте новый предохранитель, завершите замену поворотом по часовой стрелке части блока предохранителя. Запрещается использовать предохранители с параметрами, отличающимися от указанных на блоке предохранителя!

#### Емкость для конденсата:

Необходимо регулярно освобождать от конденсата и чистить емкость, расположенную на задней панели аппарата. После 150 000 ударных импульсов аппарат автоматически выдаст сообщение о необходимости слить конденсат из данной емкости. Для этого поверните емкость против часовой стрелки; после слива конденсата плотно закрутите емкость.

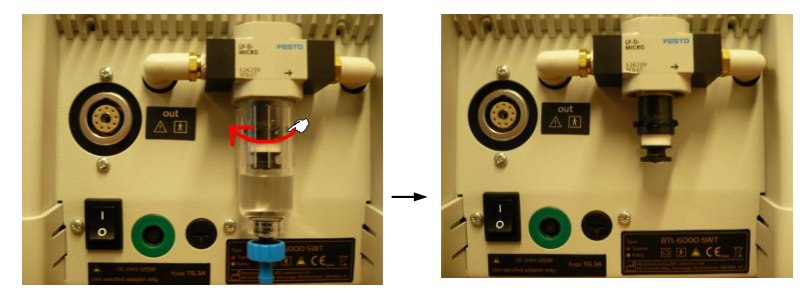

#### Подключение аппарата к электросети:

Аппарат оснащен системой автоматического распознавания напряжения сети. Он может использоваться с напряжением в 100–240 В.

АППАРАТ УДАРНО-ВОЛНОВОЙ ТЕРАПИИ BTL-6000 SWT С ПРИНАДЛЕЖНОСТЯМИ — РУКОВОДСТВО ПОЛЬЗОВАТЕЛЯ I СТР. 23 ИЗ 36

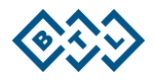

#### Перевозка и хранение

Рекомендуется сохранять упаковку аппарата. Осуществляйте транспортировку аппарата только в оригинальной упаковке для обеспечения максимальной защиты. Выньте кабель питания и комплектующие кабели. Избегайте сильной тряски и ударов аппарата во время его транспортировки. Аппарат необходимо хранить и транспортировать только в условиях, описанных в разделе **Технические характеристики**.

### **4.1 ЗАМЕНА ДАТЧИКА**

Датчик можно по мере необходимости заменять. В стандартный комплект аппарата входят три датчика:

- 1× сменный мультифокусирующий датчик Ø15 мм
- 1× сменный мультифокусирующий датчик Ø9 мм
- 1× сменный фокусирующий датчик Ø15 мм

#### **Порядок замены:**

1. Используйте пластиковый ключ для аппликатора [1a] (входит в состав комплекта), чтобы отвинтить гайку.

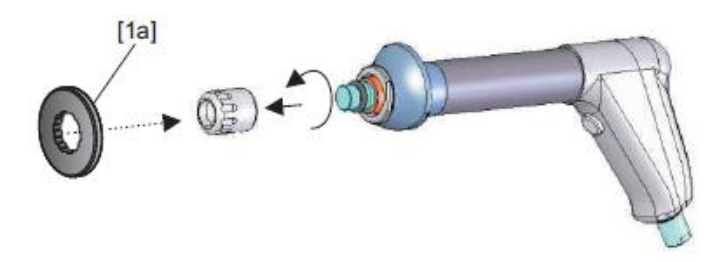

2. Выньте из аппликатора датчик и два О-кольца.

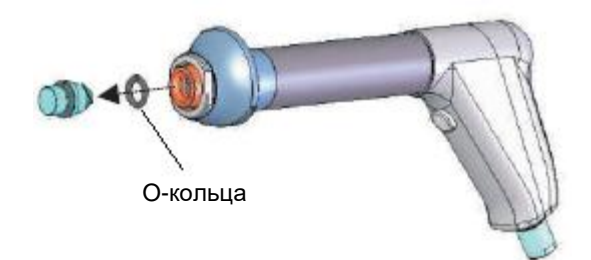

3. Вставьте выбранный датчик в аппликатор вместе О-кольцами.

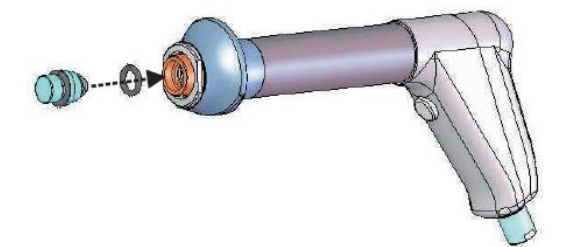

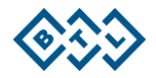

4. Верните гайку на место и плотно закрутите ее, используя пластиковый ключ для аппликатора [1a].

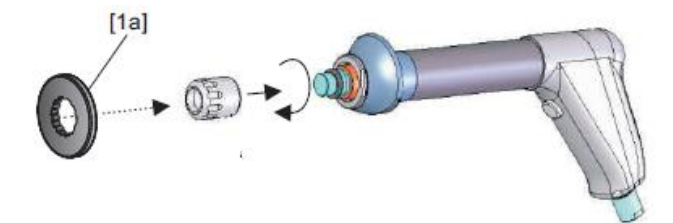

#### **ВНИМАНИЕ!**

**Если гайка закручена неплотно, патрон может заклинить уже после нескольких тысяч ударных импульсов!**

### **4.1.1 ЗАМЕНА ИСПОЛЬЗОВАННОГО ПАТРОНА**

Если через некоторое время возникают проблемы с работой аппликатора, следует заменить использованный патрон на запасной (включен в стандартный комплект поставки BTL-6000 SWT Topline).

Для избежания риска причинения вреда пациенту и врачу не используйте неисправно работающий аппликатор!

#### **Запасной комплект включает в себя:**

- 1× патрон
- 1× ключ для откручивания и закручивания гайки датчика [1a]
- 1× ключ для откручивания и закручивания гайки патрона [3a]
- 1× набор запасных О-колец

#### **Инструкция по замене патрона:**

1. Откройте в меню аппарата раздел **Замена комплекта дополнительного оборудования (МЕНЮ / ОСОБЫЕ НАСТРОЙКИ)** и следуйте инструкциям на экране. Используйте пластиковый ключ для аппликатора [1a] (входит в комплектацию), чтобы отвинтить гайку.

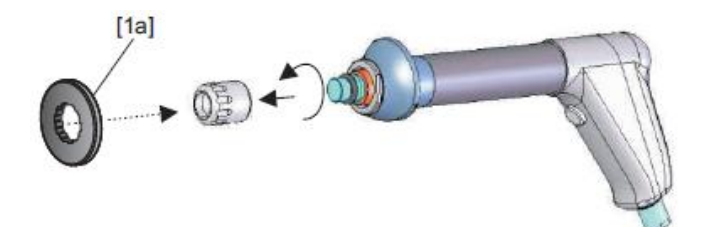

2. Выньте из аппликатора датчик и два О-кольца.

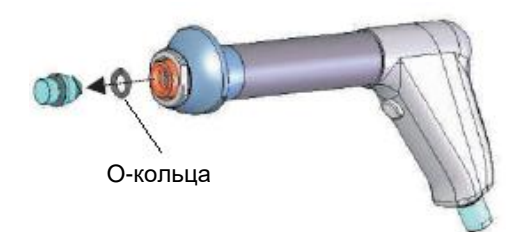

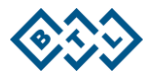

3. С помощью металлического ключа [3a] (входит в комплектацию) открутите гайку патрона. См. рисунок:

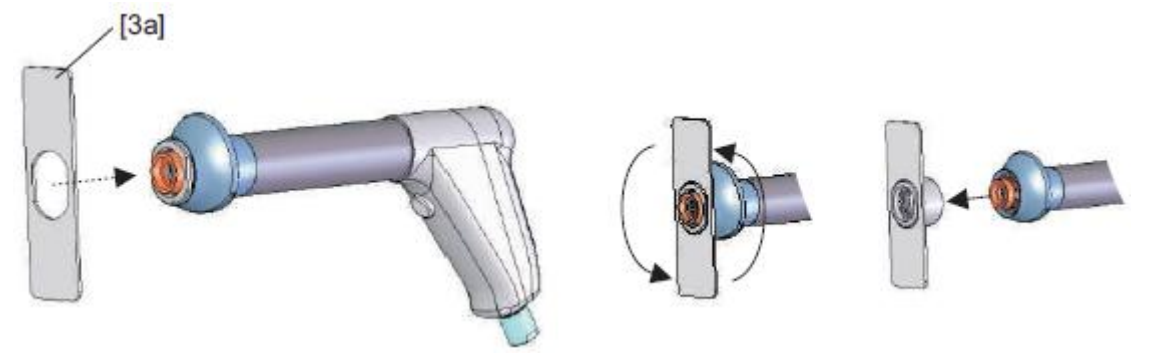

4. Выньте использованный патрон из аппликатора.

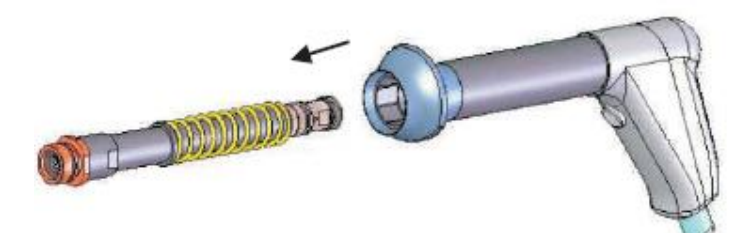

- 5. Выньте новый патрон из пластиковой упаковки.
- 6. Осторожно вставьте новый патрон в корпус аппликатора в направлении, указанном на рис. Не дотрагивайтесь до поверхности под пружиной, т. к. она покрыта заводской смазкой.

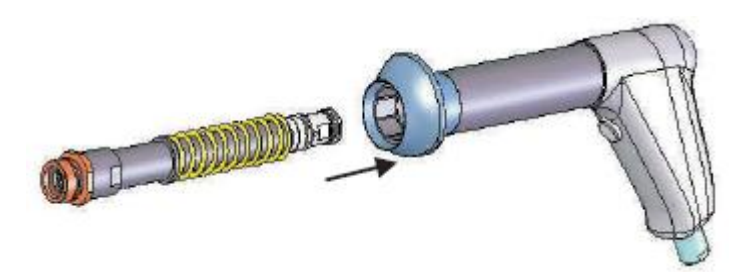

7. Передняя часть патрона должна находиться в положении, указанном на рисунке. Патрон следует вдвинуть таким образом, чтобы он находился в одной плоскости с краем корпуса аппликатора (нужно слегка вдавить патрон внутрь корпуса). Сменный патрон должен двигаться свободно!

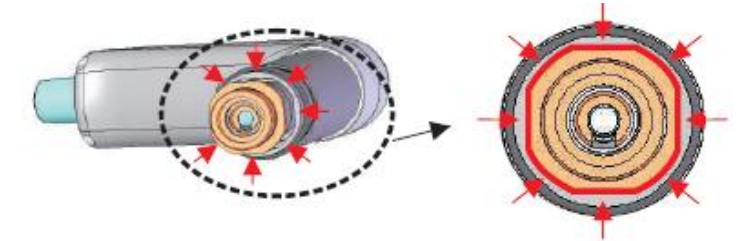

- 8. После того как патрон вставлен, прочно завинтите гайку патрона с помощью металлического ключа и повторите процесс в обратном направлении.
- 9. При замене патрона мы рекомендуем также заменять О-кольца датчика. Запасные О-кольца включены в набор аксессуаров.
- 10. Вставьте датчик с двумя О-кольцами в прежнее положение и ПЛОТНО ЗАКРУТИТЕ ГАЙКУ ДАТЧИКА, используя пластиковый ключ [1a].

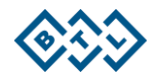

#### **ВНИМАНИЕ!**

**Если гайка закручена неплотно, патрон может заклинить уже после нескольких тысяч ударных импульсов!**

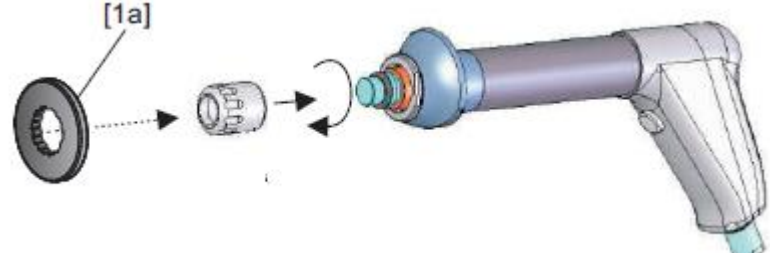

**11.** Подключите аппликатор к аппарату BTL-6000 SWT Topline и завершите процесс замены патрона, следуя инструкциям на экране. После завершения процесса количество ударных импульсов обнулится.

**Гарантия не распространяется на повреждения, возникшие в результате неправильной установки!**

### **4.2 ОБЩИЕ ПОЛОЖЕНИЯ ПО БЕЗОПАСНОСТИ**

- Перед первым включением аппарата внимательно прочитайте инструкции по его обслуживанию.
- Аппарат можно использовать только под наблюдением врача, назначившего проведение терапии.
- Все сотрудники должны быть надлежащим образом подготовлены, прежде чем начать работать с аппаратом. Эта подготовка должна включать в себя обучение по использованию аппарата, техническому обслуживанию и мерам предосторожности.
- **Ударно-волновая терапия требует непосредственного контакта с телом, поэтому не следует применять ее на поврежденную кожу!**
- **Ударно-волновую терапию нельзя применять на областях вблизи расположения органов, которые могут содержать газ, а также вблизи больших нервов, сосудов, спинного мозга и головы!**
- **Не рекомендуется применять ударно-волновую терапию под местной анестезией.**
- При использовании аппарата не применяются никакие лекарства, крема, гели или другие вещества, которые не входят в комплект поставки.
- Аппарат оснащен системой защиты, предотвращающей подсоединение любых аксессуаров, отличных от тех, которые поставляются заводом-изготовителем.
- К аппарату можно подключать адаптер, поставляемый только производителем; параметры адаптера указаны в разделе **Технические характеристики**.
- Портативные и высокочастотные средства коммуникации, такие как мобильные телефоны, могут оказать влияние на функционирование аппарата.
- Электрические кабели, подсоединяющиеся к аппарату, должны быть установлены и проверены в соответствии с существующими стандартами. Если нет точных данных о безопасности и правильности подключаемых кабелей, то они должны быть проверены и/или обновлены инспекционным инженером.
- Проверьте, соответствуют ли параметры сети питания требованиям аппарата, указанным в разделе **Технические характеристики.**
- Никогда не прикасайтесь к какой-либо части разъема на задней панели аппарата и к пациенту одновременно.
- Аппарат требует определенных условий окружающей среды, описанных в разделе **Технические характеристики**. Он не должен использоваться в среде, где есть опасность возгорания или

АППАРАТ УДАРНО-ВОЛНОВОЙ ТЕРАПИИ BTL-6000 SWT С ПРИНАДЛЕЖНОСТЯМИ — РУКОВОДСТВО ПОЛЬЗОВАТЕЛЯ I СТР. 27 ИЗ 36

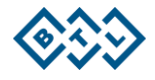

проникновения воды внутрь аппарата. Аппарат не должен контактировать с огнеопасными анестетиками или окислительными газами (O<sub>2</sub>, N<sub>2</sub>O и т. п.).

- Не помешайте аппарат под действие прямых солнечных лучей или вблизи сильных электромагнитных полей, чтобы избежать взаимного влияния на функциональность. При наличии нежелательного воздействия поместите аппарат дальше от источника интерференции или свяжитесь с авторизированным сервисным центром BTL.
- Полностью осматривайте аппарат перед каждым использованием на предмет плохо подсоединенных или поврежденных кабелей, трещин в аппликаторе и функциональных неполадок экрана или элементов управления. Если при работе аппарата обнаруживаются любые отклонения от функционирования, описанного в данном руководстве пользователя, прекратите использование аппарата и свяжитесь с авторизованным сервисным центром компании BTL.
- Если в аппарате обнаружены какие-либо дефекты или если возникают какие-либо сомнения относительно правильности и безопасности его функционирования, следует немедленно прекратить терапию. Если проблему не удается определить после подробного изучения руководства пользователя, немедленно свяжитесь с авторизованным сервисным центром компании BTL. Если аппарат не используется в соответствии с настоящим руководством или используется при отклонениях от функционирования, описанного в настоящем руководстве, компания BTL не несет ответственности за любые повреждения самого аппарата или же вызванные им.
- ПРЕДУПРЕЖДЕНИЕ: запрещена любая пользовательская модификация аппарата!
- Не пытайтесь открыть корпус аппарата или аксессуаров, удалить защитные покрытия или разбирать аппарат. Есть опасность поражения электрическим током и/или получения серьезных травм. Даже замена литиевой батареи должна осуществляться только работником сервисного центра компании BTL!.
- Разъемы не должны использоваться для присоединения чего-либо, не предусмотренного изначальной разработкой аппарата. Есть опасность поражения электрическим током и/или серьезного повреждения аппарата!
- Аппарат не использует и не выделяет токсичных веществ во время работы, хранения или транспортировки при условиях, обозначенных в настоящем руководстве.
- До начала терапии проверьте, все ли заданные параметры соответствуют вашим требованиям.
- Для завершения работы не используйте главный выключатель питания! Вместо этого нажмите кнопку start/stop.
- Временной интервал между выключением главного выключателя питания и его повторным включением должен составлять не менее трех секунд.
- Поместите аппарат так, что можно было быстро и легко отключить коннектор адаптера от аппарата или штекер адаптера от сети. Для отсоединения от сети выньте штекер адаптера из розетки.
- При утилизации аппарата литиевая батарея должна быть отсоединена. Удаленная батарея должна  $\bullet$ быть утилизирована в соответствии с местными требованиями по переработке опасных отходов. Не помещайте аппарат в муниципальные мусорные контейнеры. Аппарат не содержит токсичных материалов, которые могут нанести вред окружающей среде при правильной утилизации аппарата.
- Аппарат и его принадлежности должны использоваться в соответствии с данным руководством пользователя.
- Аппарат должен располагаться в недоступном для детей месте.
- Аппарат не содержит компонентов (за исключением предохранителя), которые могут быть отремонтированы или заменены пользователем. Не удаляйте покрытие блока управления. Все операции по ремонту должны производиться авторизованным сервисным центром компании BTL.
- Не отключайте аппликатор во время терапии!

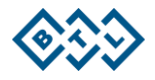

### **4.3 УСЛОВНЫЕ ОБОЗНАЧЕНИЯ**

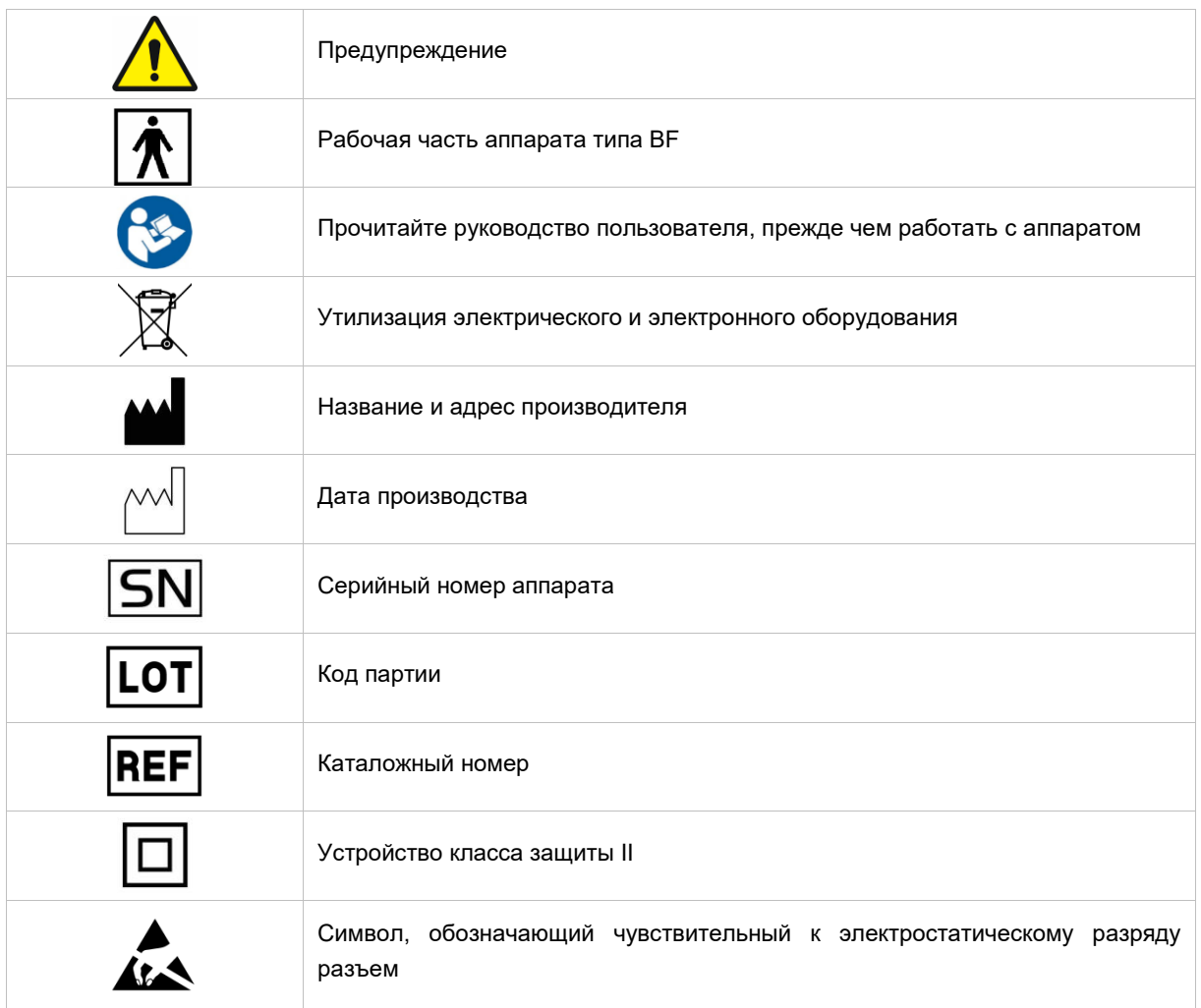

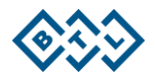

### **5 ТЕХНИЧЕСКИЕ ХАРАКТЕРИСТИКИ**

### **Название Аппарат ударно-волновой терапии BTL-6000 SWT <sup>с</sup>**

#### **Условия эксплуатации**

Температура окружающей среды oт +10 °C до +31 °C Относительная влажность oт 30% до 75% Атмосферное давление **comparison contract of 800 гПа до 1060 гПа** Положение горизонтальное — на ножках Тип эксплуатации постоянная

#### **Условия хранения и транспортировки**

Температура окружающей среды oт –10 °C до +55 °C Относительная влажность oт 10% до 85% Атмосферное давление **от 650 гПа до 1100 гПа** Положение блока управления горизонтальное Прочие условия транспортировка только в оригинальной упаковке

#### **Электропитание**

Максим. мощность аппарата **120 Вт** Вольтаж 24 В пост. тока Класс защиты оборудования II

#### **Параметры**

Масса аппарата без аксессуаров макс. 7 кг Масса аппликатора макс. 900 г включая кабель Размеры (ш × в × г) 320 × 190 × 280 мм Размеры аппликатора (ш  $\times$  в  $\times$  г) 40  $\times$  280  $\times$  140 мм Степень защиты **IP 20** 

#### **Экран**

#### **Классификация**

Тип рабочих частей BF Kласс по MDD 93/42/EEC

#### **Настраиваемые значения**

Интенсивность импульсов 1,5–4 (5)\* бара Частота импульсов 1–15 (20)\* Гц Количество импульсов 0–9999 импульсов

#### **Шаги устанавливаемых значений**

Интенсивность 0,1 бара Частота 1 Гц Количество импульсов динамический, в зависимости от кол-ва от 1 дo 100 имп.

IIa

\* в зависимости от конфигурации

**принадлежностями Модель BTL-6000 SWT Topline**

Отдельный сменный предохранитель 1xT6.3AL/250V, трубчатый 5 × 20 мм, согласно МЭК 60127-2

Сетевой выключатель на задней стороне аппарата, позиции **0**/**I**, для отключения от сети отключите шнур адаптера от сети

Цветной сенсорный экран диагональ 5,7"/14,5 см, разрешение 640 × 480 пикселей Индикаторы 1× оранжевый, 4× голубой

АППАРАТ УДАРНО-ВОЛНОВОЙ ТЕРАПИИ BTL-6000 SWT С ПРИНАДЛЕЖНОСТЯМИ — РУКОВОДСТВО ПОЛЬЗОВАТЕЛЯ I СТР. 30 ИЗ 36

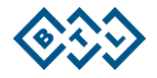

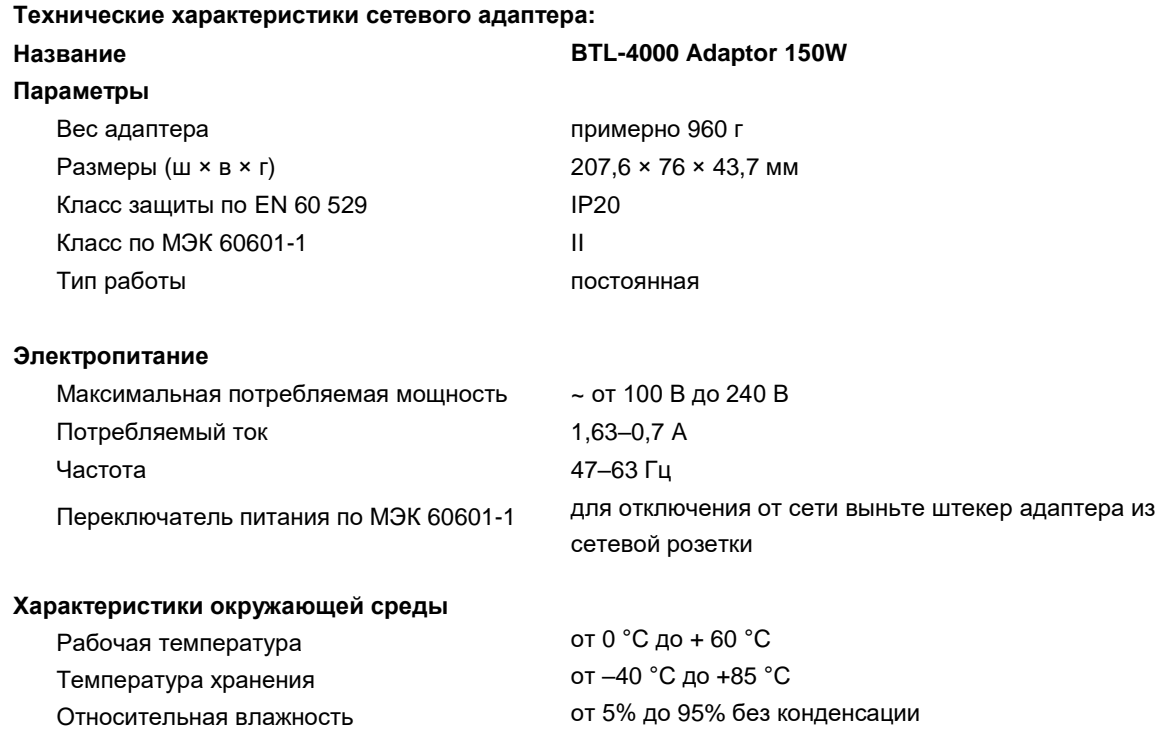

### **5.1 ИНФОРМАЦИЯ ПО ЭЛЕКТРОМАГНИТНОЙ СОВМЕСТИМОСТИ**

Медицинское электрооборудование следует эксплуатировать в соответствии с мерами предосторожности, указанными в директиве по ЭМС. Оборудование необходимо устанавливать в соответствии с требованиями ЭМС, упомянутыми в этом руководстве. В противном случае на оборудование могут оказывать негативное влияние мобильные радиочастотные приемопередатчики.

*Руководство и декларация изготовителя — электромагнитная эмиссия* BTL-6000 SWT Topline предназначается для применения в электромагнитной обстановке, определенной ниже. Покупателю или пользователю аппарата следует обеспечить его применение в указанной электромагнитной обстановке.

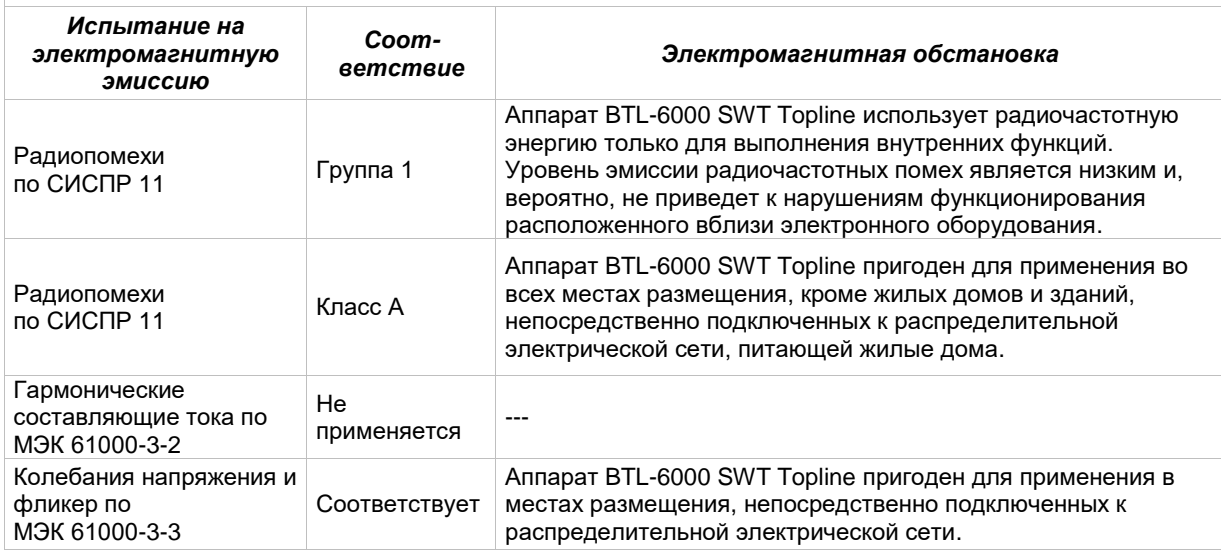

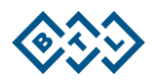

*Руководство и декларация изготовителя — электромагнитная помехоустойчивость*

BTL-6000 SWT Topline предназначается для применения в электромагнитной обстановке, определенной ниже. Покупателю или пользователю аппарата следует обеспечить его применение в указанной электромагнитной обстановке.

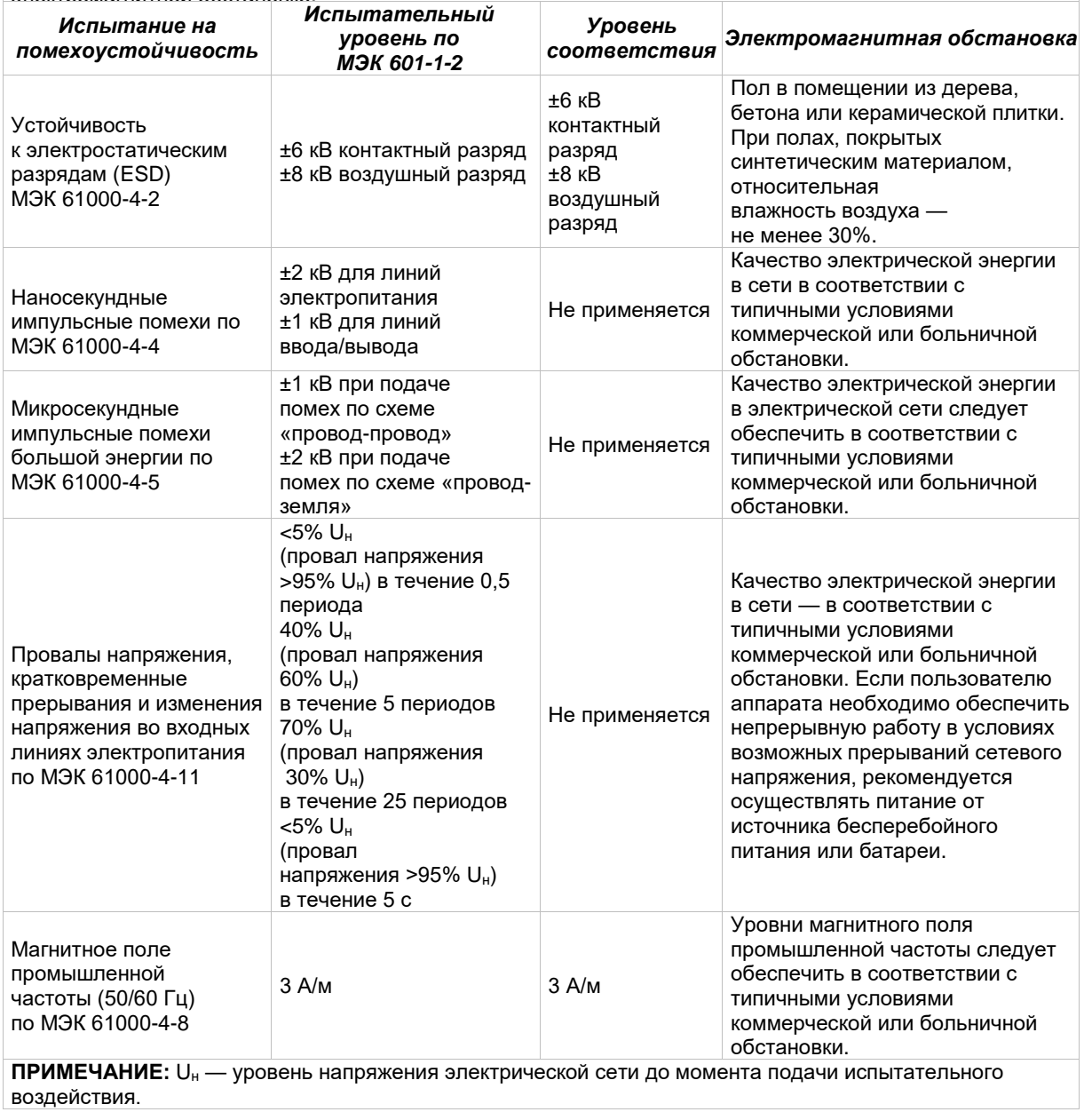

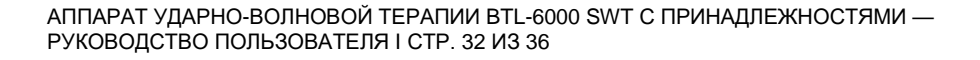

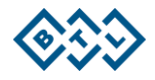

#### *Руководство и декларация производителя — электромагнитная помехоустойчивость*

BTL-6000 SWT Topline предназначается для применения в электромагнитной обстановке, определенной ниже. Покупателю или пользователю аппарата BTL-6000 SWT Topline следует обеспечить его применение в указанной электромагнитной обстановке.

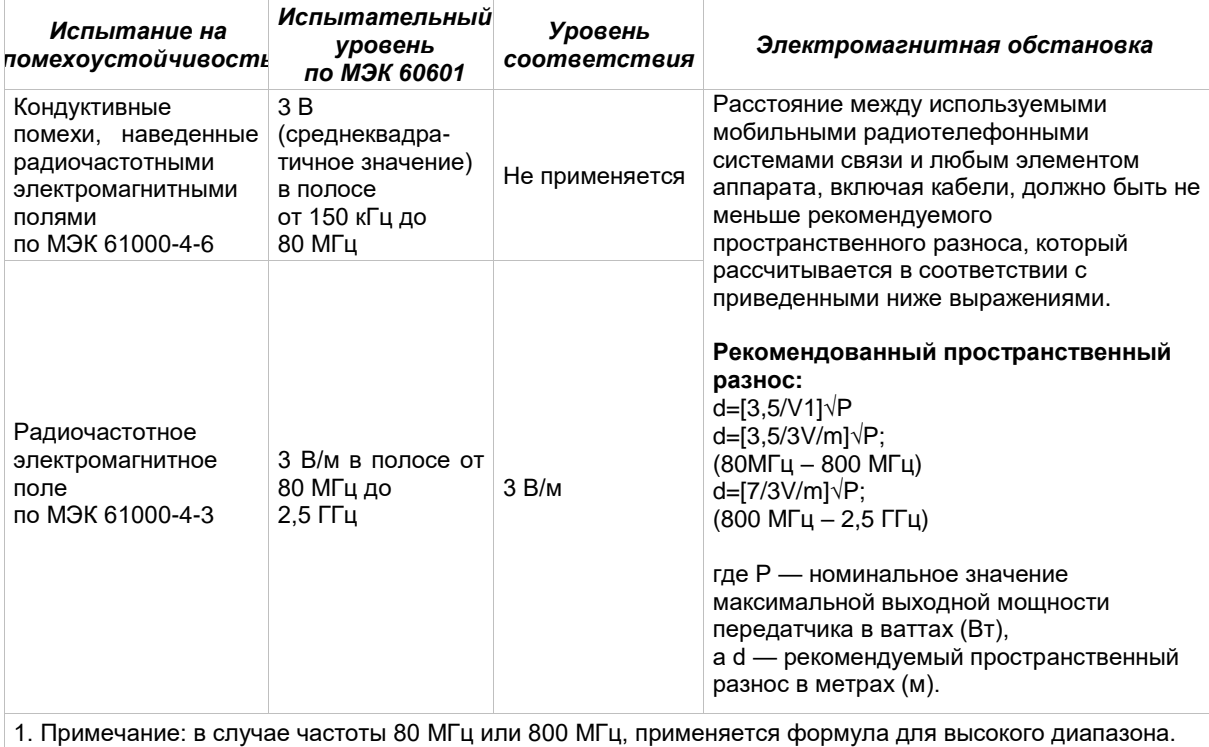

2. Примечание: действительные условия могут отличаться от норм.

#### *Рекомендуемые значения пространственного разноса*

BTL-6000 SWT Topline предназначен для применения в электромагнитной обстановке, при которой осуществляется контроль уровней излучаемых помех. Покупатель или пользователь аппарата может избежать влияния электромагнитных помех, обеспечив минимальный пространственный разнос между портативными и подвижными радиочастотными средствами связи (передатчиками) и аппаратом, как рекомендуется ниже, с учетом максимальной выходной мощности средств связи.

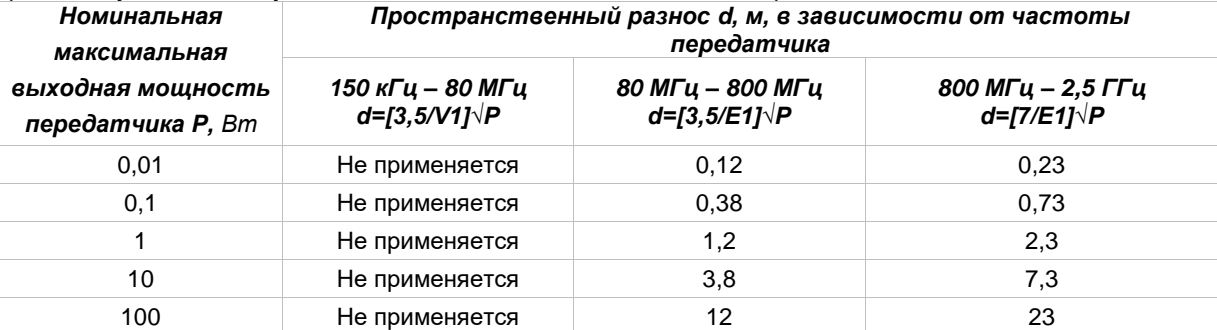

Для передатчиков, номинальные максимальные значения которых не перечислены выше, рекомендуемое значение пространственного разноса d в метрах (м) можно определить при помощи формулы, применяемой для определения частоты передатчика, в которой P — это максимальная выходная мощность передатчика в ваттах (Вт)

1. Примечание: в случае частоты 80 МГц или 800 МГц применяется формула для высокого диапазона.

2. Примечание: действительные условия могут отличаться от норм.

### **5.2 ОСНОВНЫЕ ХАРАКТЕРИСТИКИ УСТРОЙСТВА**

BTL-6000 SWT Topline не имеет функциональных характеристик в соответствии с МЭК 60601-1.

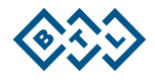

### **5.3 ПРОИЗВОДИТЕЛЬ**

- **BTL Industries Ltd.**  161 Cleveland Way Stevenage
- **Hertfordshire**
- SG1 6BU
- United Kingdom

### **Представитель в России**

ООО «ArnaMedical» Санкт-Петербург, ул. Рузовская, 31/1. e-mail: arnamed@yandex.ru https://arnamedical.ru/ Тел. 8[\(800\)201-97-87 или](btl-ru@btlnet.com) 8(812)678-97-87

По вопросам обслуживания, пожалуйста, обращайтесь в сервисный центр по адресу:

[service-ru@btlnet.com.](service-ru@btlnet.com)

**Дата последнего исправления**: 19 сентября 2016 г.

**ID**: 011-80MANTRURU120

*© Все права защищены. Никакая часть этого руководства не может быть воспроизведена, сохранена в научно-исследовательском центре или передана любыми средствами, включая электронные, механические, фотографические и др. без предварительного разрешения BTL Industries Limited.* 

*BTL Industries Limited постоянно развивается и потому оставляет за собой право вносить в описанную в этом руководстве продукцию любые изменения и улучшения без предварительного уведомления.*

*Данный документ поставляется «как есть», без каких-либо (помимо требуемых соответствующими законами) явных или подразумеваемых гарантий точности, надежности или содержания документа. BTL Industries Limited оставляет за собой право пересмотреть данный документ или отозвать его в любое время без предварительного уведомления.*

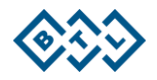